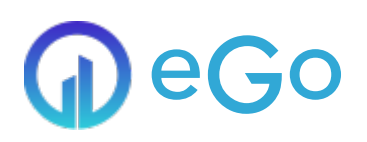

# Website beveiligen

Indien je de volledige website wilt beveiliging, wanneer je bijvoorbeeld een intranet wilt maken, kan je dit dus op globaal niveau over de gehele website instellen in één keer. Indien je op zoek bent naar het beveiligen van bepaalde pagina"s verwijs ik voor naar een ander tutorial:

#### [Beveiliging](https://ego-support.tobania.be/beveiligen-van-een-pagina) van pagina"s

### Je site alleen toegankelijk maken voor bepaalde personen

Voor deze optie moeten wij in de module "website-instellingen" zijn. Hier hebben we een tabblad "Beveiliging".

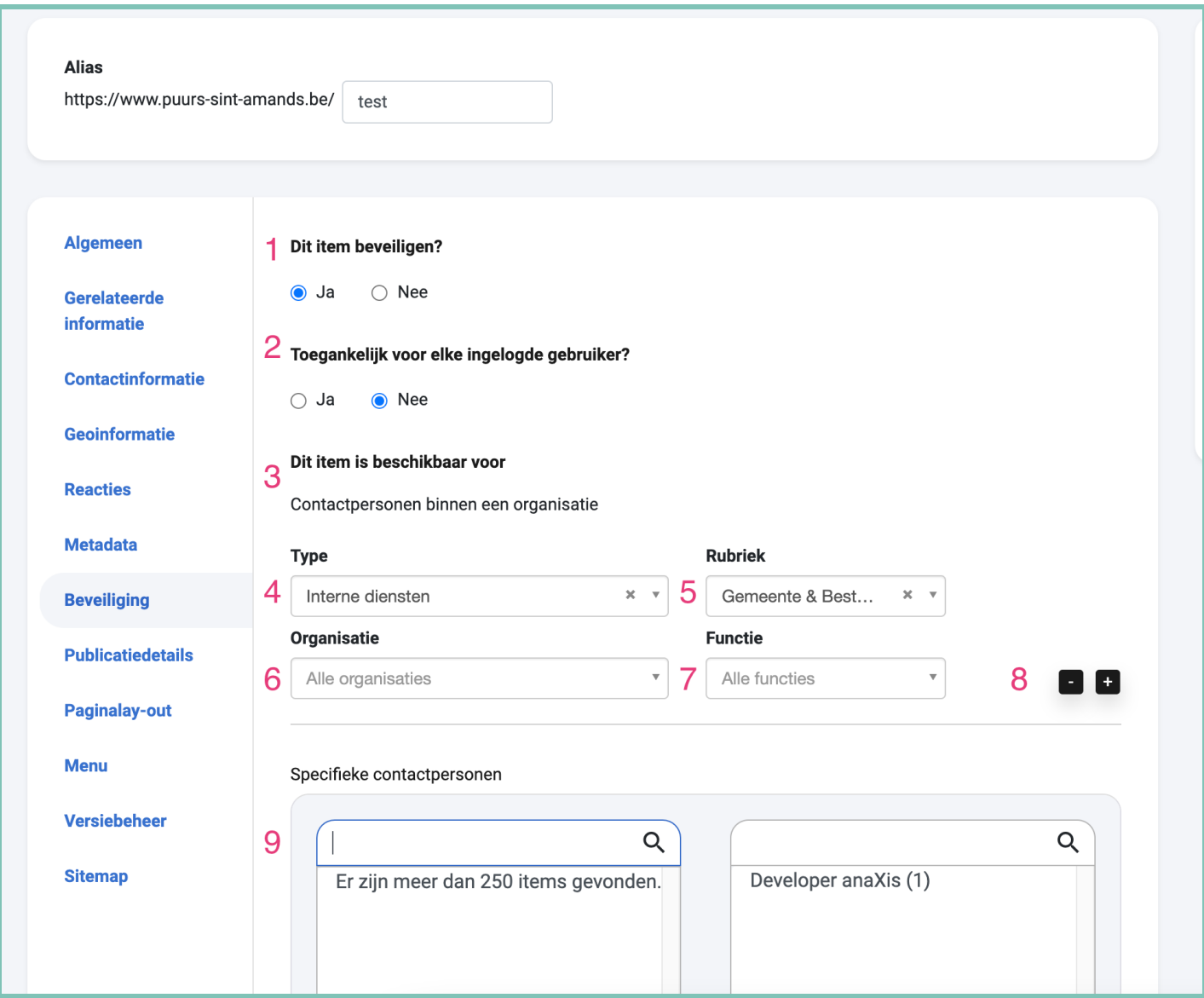

- 1. Je selecteert of je de site wilt beveiligen ja of nee. Dit betekent dus dat de gebruiker altijd eerst een het inlog scherm ziet.
- 2. Bij optie twee ga je kiezen dat iedereen die een account heeft geregistreerd op je website kan inloggen of dat de gebruiker aan bepaalde voorwaarde moet voldoen die in puntje drie worden gekozen dan.
- 3. Hier gaan we dus accounts toegang geven tot de website. Dit gaat op twee manieren: contacten die aan een bepaalde

organisatie hangen of individueel.

- 4. Hier kunnen we de voorwaarde bepalen op een Type organisatie:
	- Interne Diensten
	- Adressengids
	- Gezondsheidsgids
	- **Bedrijven**
	- **Verenigingen**
	- **Werkgroepen**
	- ...
- 5. Voorwaarde voor Rubrieken. Je kiest hier zelf de rubrieken die je zelf hebt aangemaakt in de rubriek tab van 1 van de vorige type organisaties.
- 6. Hier kan je een specifieke organisatie kiezen.
- 7. Voorwaarde van de functie die een persoon moet hebben bij die organisatie.
- 8. Indien je meer combinaties wilt maken kan je hier de velden 4,5,6,7 dupliceren.
- 9. Bij dit veld kan je individuele mensen toegang geven door op hun naam te zoeken. Links = toegang.

Vergeet uiteraard je aanpassingen niet op te slaan en ook eens te controleren of alle instellingen goed gebeurd zijn door wat testing! Vanaf dat moment kunnen alleen de accounts die voldoen aan de voorwaarden inloggen op de website.

## *<u>OContact</u>*

### [Serviceteam](https://ego-support.tobania.be/serviceteam-tobania)

#### Corda Campus - Gebouw I

Kempische steenweg 311 bus 6.02 3500 Hasselt

- +32 <sup>11</sup> [301](tel:+32 11 301 436) <sup>436</sup>  $\circ$
- $\square$  [public@tobania.be](mailto:public@tobania.be)  $\circ$
- <https://public.tobania.be/> Openingsuren

Vandaag gesloten Morgen open van 09:00 tot 17:00 Alle [informatie](https://ego-support.tobania.be/serviceteam-tobania)